**Power Systems** 

Installing your IBM PurePower System

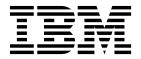

**Power Systems** 

# Installing your IBM PurePower System

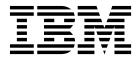

|   | Note  Before using this information and the product it supports, read the information in "Safety notices" on page v and "Notices" on page 17 and read the information in the safety and environmental notices included with the system. |
|---|----------------------------------------------------------------------------------------------------|
|   |                                                                                                    |
|   |                                                                                                    |
|   |                                                                                                    |
|   |                                                                                                    |
|   |                                                                                                    |
|   |                                                                                                    |
|   |                                                                                                    |
|   |                                                                                                    |
|   |                                                                                                    |
|   |                                                                                                    |
|   |                                                                                                    |
|   |                                                                                                    |
|   |                                                                                                    |
|   |                                                                                                    |
|   |                                                                                                    |
|   |                                                                                                    |
|   |                                                                                                    |
|   |                                                                                                    |
|   |                                                                                                    |
| I | his edition applies to the IBM PureFlex System and to all subsequent releases and modifications until otherwise indicated in new editions.                                                                                              |
| _ |                                                                                                    |

© Copyright IBM Corporation 2015. US Government Users Restricted Rights – Use, duplication or disclosure restricted by GSA ADP Schedule Contract with IBM Corp.

# **Contents**

| afety notices                                                                                    | <br>. V  |
|--------------------------------------------------------------------------------------------------|----------|
| stalling your IBM PurePower System                                                               | <br>. 1  |
| renario: Installing the PurePower system                                                         | <br>1    |
| reparing the rack for installation                                                               |          |
| dditional cabling information for an IBM PurePower System with multiple racks                    |          |
| onnecting power cords and verifying that the system attention LEDs are green                     |          |
| sing the rack-mounted keyboard and monitor to access the PurePower Integrated Manager user inter |          |
| ompleting the installation                                                                       |          |
| otices                                                                                           | <br>. 17 |
| ademarks                                                                                         |          |
| ectronic emission notices                                                                        |          |
| Class A Notices                                                                                  |          |
| Class B Notices                                                                                  |          |
| orms and conditions                                                                              |          |

© Copyright IBM Corp. 2015 iii

# Safety notices

Safety notices may be printed throughout this guide:

- **DANGER** notices call attention to a situation that is potentially lethal or extremely hazardous to people.
- **CAUTION** notices call attention to a situation that is potentially hazardous to people because of some existing condition.
- Attention notices call attention to the possibility of damage to a program, device, system, or data.

### **World Trade safety information**

Several countries require the safety information contained in product publications to be presented in their national languages. If this requirement applies to your country, safety information documentation is included in the publications package (such as in printed documentation, on DVD, or as part of the product) shipped with the product. The documentation contains the safety information in your national language with references to the U.S. English source. Before using a U.S. English publication to install, operate, or service this product, you must first become familiar with the related safety information documentation. You should also refer to the safety information documentation any time you do not clearly understand any safety information in the U.S. English publications.

Replacement or additional copies of safety information documentation can be obtained by calling the IBM Hotline at 1-800-300-8751.

## German safety information

Das Produkt ist nicht für den Einsatz an Bildschirmarbeitsplätzen im Sinne § 2 der Bildschirmarbeitsverordnung geeignet.

## Laser safety information

IBM® servers can use I/O cards or features that are fiber-optic based and that utilize lasers or LEDs.

#### Laser compliance

IBM servers may be installed inside or outside of an IT equipment rack.

v

#### **DANGER**

When working on or around the system, observe the following precautions:

Electrical voltage and current from power, telephone, and communication cables are hazardous. To avoid a shock hazard:

- If IBM supplied the power cord(s), connect power to this unit only with the IBM provided power cord. Do not use the IBM provided power cord for any other product.
- Do not open or service any power supply assembly.
- Do not connect or disconnect any cables or perform installation, maintenance, or reconfiguration of this product during an electrical storm.
- The product might be equipped with multiple power cords. To remove all hazardous voltages, disconnect all power cords.
- Connect all power cords to a properly wired and grounded electrical outlet. Ensure that the outlet supplies proper voltage and phase rotation according to the system rating plate.
- Connect any equipment that will be attached to this product to properly wired outlets.
- When possible, use one hand only to connect or disconnect signal cables.
- · Never turn on any equipment when there is evidence of fire, water, or structural damage.
- Do not attempt to switch on power to the machine until all possible unsafe conditions are corrected.
- Assume that an electrical safety hazard is present. Perform all continuity, grounding, and power
  checks specified during the subsystem installation procedures to ensure that the machine meets
  safety requirements.
- Do not continue with the inspection if any unsafe conditions are present.
- Disconnect the attached power cords, telecommunications systems, networks, and modems before you open the device covers, unless instructed otherwise in the installation and configuration procedures.
- Connect and disconnect cables as described in the following procedures when installing, moving, or opening covers on this product or attached devices.

#### To Disconnect:

- 1. Turn off everything (unless instructed otherwise).
- 2. Remove the power cords from the outlets.
- 3. Remove the signal cables from the connectors.
- 4. Remove all cables from the devices.

#### To Connect:

- 1. Turn off everything (unless instructed otherwise).
- 2. Attach all cables to the devices.
- 3. Attach the signal cables to the connectors.
- 4. Attach the power cords to the outlets.
- 5. Turn on the devices.

Sharp edges, corners and joints may be present in and around the system. Use care when handling equipment to avoid cuts, scrapes and pinching.
(D005)

#### (R001 part 1 of 2):

**DANGER:** Observe the following precautions when working on or around your IT rack system:

- Heavy equipment-personal injury or equipment damage might result if mishandled.
- Always lower the leveling pads on the rack cabinet.
- · Always install stabilizer brackets on the rack cabinet.
- To avoid hazardous conditions due to uneven mechanical loading, always install the heaviest devices in the bottom of the rack cabinet. Always install servers and optional devices starting from the bottom of the rack cabinet.

 Rack-mounted devices are not to be used as shelves or work spaces. Do not place objects on top of rack-mounted devices.

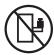

- Each rack cabinet might have more than one power cord. Be sure to disconnect all power cords in the rack cabinet when directed to disconnect power during servicing.
- Connect all devices installed in a rack cabinet to power devices installed in the same rack cabinet. Do not plug a power cord from a device installed in one rack cabinet into a power device installed in a different rack cabinet.
- An electrical outlet that is not correctly wired could place hazardous voltage on the metal parts of the system or the devices that attach to the system. It is the responsibility of the customer to ensure that the outlet is correctly wired and grounded to prevent an electrical shock.

#### (R001 part 2 of 2):

#### **CAUTION:**

- Do not install a unit in a rack where the internal rack ambient temperatures will exceed the manufacturer's recommended ambient temperature for all your rack-mounted devices.
- Do not install a unit in a rack where the air flow is compromised. Ensure that air flow is not blocked or reduced on any side, front, or back of a unit used for air flow through the unit.
- Consideration should be given to the connection of the equipment to the supply circuit so that overloading of the circuits does not compromise the supply wiring or overcurrent protection. To provide the correct power connection to a rack, refer to the rating labels located on the equipment in the rack to determine the total power requirement of the supply circuit.
- (For sliding drawers.) Do not pull out or install any drawer or feature if the rack stabilizer brackets are not attached to the rack. Do not pull out more than one drawer at a time. The rack might become unstable if you pull out more than one drawer at a time.

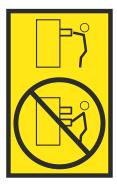

• (For fixed drawers.) This drawer is a fixed drawer and must not be moved for servicing unless specified by the manufacturer. Attempting to move the drawer partially or completely out of the rack might cause the rack to become unstable or cause the drawer to fall out of the rack.

#### **CAUTION:**

Removing components from the upper positions in the rack cabinet improves rack stability during relocation. Follow these general guidelines whenever you relocate a populated rack cabinet within a room or building.

- · Reduce the weight of the rack cabinet by removing equipment starting at the top of the rack cabinet. When possible, restore the rack cabinet to the configuration of the rack cabinet as you received it. If this configuration is not known, you must observe the following precautions:
  - Remove all devices in the 32U position (compliance ID RACK-001 or 22U (compliance ID RR001) and above.
  - Ensure that the heaviest devices are installed in the bottom of the rack cabinet.
  - Ensure that there are little-to-no empty U-levels between devices installed in the rack cabinet below the 32U (compliance ID RACK-001 or 22U (compliance ID RR001) level, unless the received configuration specifically allowed it.
- If the rack cabinet you are relocating is part of a suite of rack cabinets, detach the rack cabinet from the suite.
- If the rack cabinet you are relocating was supplied with removable outriggers they must be reinstalled before the cabinet is relocated.
- Inspect the route that you plan to take to eliminate potential hazards.
- Verify that the route that you choose can support the weight of the loaded rack cabinet. Refer to the documentation that comes with your rack cabinet for the weight of a loaded rack cabinet.
- Verify that all door openings are at least 760 x 230 mm (30 x 80 in.).
- Ensure that all devices, shelves, drawers, doors, and cables are secure.
- Ensure that the four leveling pads are raised to their highest position.
- Ensure that there is no stabilizer bracket installed on the rack cabinet during movement.
- Do not use a ramp inclined at more than 10 degrees.
- When the rack cabinet is in the new location, complete the following steps:
  - Lower the four leveling pads.
  - Install stabilizer brackets on the rack cabinet.
  - If you removed any devices from the rack cabinet, repopulate the rack cabinet from the lowest position to the highest position.
- If a long-distance relocation is required, restore the rack cabinet to the configuration of the rack cabinet as you received it. Pack the rack cabinet in the original packaging material, or equivalent. Also lower the leveling pads to raise the casters off of the pallet and bolt the rack cabinet to the pallet.

(R002)

(L001)

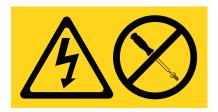

DANGER: Hazardous voltage, current, or energy levels are present inside any component that has this label attached. Do not open any cover or barrier that contains this label. (L001)

(L002)

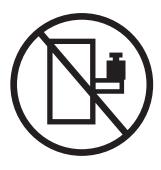

DANGER: Rack-mounted devices are not to be used as shelves or work spaces. (L002)

# (L003)

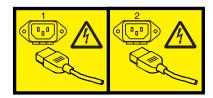

or

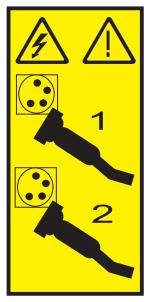

or

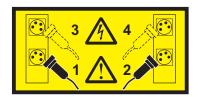

or

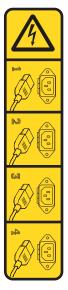

or

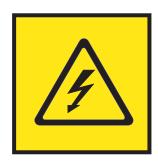

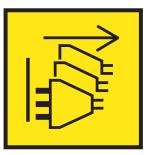

**DANGER:** Multiple power cords. The product might be equipped with multiple power cords. To remove all hazardous voltages, disconnect all power cords. (L003)

(L007)

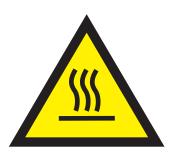

CAUTION: A hot surface nearby. (L007)

(L008)

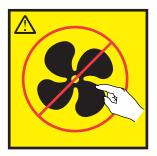

**CAUTION:** Hazardous moving parts nearby. (L008)

All lasers are certified in the U.S. to conform to the requirements of DHHS 21 CFR Subchapter J for class 1 laser products. Outside the U.S., they are certified to be in compliance with IEC 60825 as a class 1 laser product. Consult the label on each part for laser certification numbers and approval information.

#### **CAUTION:**

This product might contain one or more of the following devices: CD-ROM drive, DVD-ROM drive, DVD-RAM drive, or laser module, which are Class 1 laser products. Note the following information:

- Do not remove the covers. Removing the covers of the laser product could result in exposure to hazardous laser radiation. There are no serviceable parts inside the device.
- · Use of the controls or adjustments or performance of procedures other than those specified herein might result in hazardous radiation exposure.

(C026)

#### **CAUTION:**

Data processing environments can contain equipment transmitting on system links with laser modules that operate at greater than Class 1 power levels. For this reason, never look into the end of an optical fiber cable or open receptacle. Although shining light into one end and looking into the other end of a disconnected optical fiber to verify the continuity of optic fibers many not injure the eye, this procedure is potentially dangerous. Therefore, verifying the continuity of optical fibers by shining light into one end and looking at the other end is not recommended. To verify continuity of a fiber optic cable, use an optical light source and power meter. (C027)

#### **CAUTION:**

This product contains a Class 1M laser. Do not view directly with optical instruments. (C028)

#### CAUTION:

Some laser products contain an embedded Class 3A or Class 3B laser diode. Note the following information: laser radiation when open. Do not stare into the beam, do not view directly with optical instruments, and avoid direct exposure to the beam. (C030)

#### **CAUTION:**

The battery contains lithium. To avoid possible explosion, do not burn or charge the battery.

#### Do Not:

- Throw or immerse into water
- \_\_\_ Heat to more than 100°C (212°F)
- Repair or disassemble

Exchange only with the IBM-approved part. Recycle or discard the battery as instructed by local regulations. In the United States, IBM has a process for the collection of this battery. For information, call 1-800-426-4333. Have the IBM part number for the battery unit available when you call. (C003)

(C048)

CAUTION regarding IBM provided VENDOR LIFT TOOL:

- Operation of LIFT TOOL by authorized personnel only.
- · LIFT TOOL intended for use to assist, lift, install, remove units (load) up into rack elevations. It is not to be used loaded transporting over major ramps nor as a replacement for such designated tools like pallet jacks, walkies, fork trucks and such related relocation practices. When this is not practicable, specially trained persons or services must be used (for instance, riggers or movers).
- Read and completely understand the contents of LIFT TOOL operator's manual before using. Failure to read, understand, obey safety rules, and follow instructions may result in property damage and/or personal injury. If there are questions, contact the vendor's service and support. Local paper manual must remain with machine in provided storage sleeve area. Latest revision manual available on vendor's web site.
- Test verify stabilizer brake function before each use. Do not over-force moving or rolling the LIFT TOOL with stabilizer brake engaged.
- Do not move LIFT TOOL while platform is raised, except for minor positioning.
- · Do not exceed rated load capacity. See LOAD CAPACITY CHART regarding maximum loads at center versus edge of extended platform.
- · Only raise load if properly centered on platform. Do not place more than 200 lb (91 kg) on edge of sliding platform shelf also considering the load's center of mass/gravity (CoG).
- · Do not corner load the platform tilt riser accessory option. Secure platform riser tilt option to main shelf in all four (4x) locations with provided hardware only, prior to use. Load objects are designed to slide on/off smooth platforms without appreciable force, so take care not to push or lean. Keep riser tilt option flat at all times except for final minor adjustment when needed.
- · Do not stand under overhanging load.
- Do not use on uneven surface, incline or decline (major ramps).
- Do not stack loads.
- Do not operate while under the influence of drugs or alcohol.
- Do not support ladder against LIFT TOOL.
- Tipping hazard. Do not push or lean against load with raised platform.
- Do not use as a personnel lifting platform or step. No riders.
- Do not stand on any part of lift. Not a step.
- · Do not climb on mast.
- Do not operate a damaged or malfunctioning LIFT TOOL machine.
- · Crush and pinch point hazard below platform. Only lower load in areas clear of personnel and obstructions. Keep hands and feet clear during operation.
- No Forks. Never lift or move bare LIFT TOOL MACHINE with pallet truck, jack or fork lift.
- · Mast extends higher than platform. Be aware of ceiling height, cable trays, sprinklers, lights, and other overhead objects.
- · Do not leave LIFT TOOL machine unattended with an elevated load.
- · Watch and keep hands, fingers, and clothing clear when equipment is in motion.
- Turn Winch with hand power only. If winch handle cannot be cranked easily with one hand, it is probably over-loaded. Do not continue to turn winch past top or bottom of platform travel. Excessive unwinding will detach handle and damage cable. Always hold handle when lowering, unwinding. Always assure self that winch is holding load before releasing winch handle.
- A winch accident could cause serious injury. Not for moving humans. Make certain clicking sound is heard as the equipment is being raised. Be sure winch is locked in position before releasing handle. Read instruction page before operating this winch. Never allow winch to unwind freely. Freewheeling will cause uneven cable wrapping around winch drum, damage cable, and may cause serious injury. (C048)

# Power and cabling information for NEBS (Network Equipment-Building System) GR-1089-CORE

The following comments apply to the IBM servers that have been designated as conforming to NEBS (Network Equipment-Building System) GR-1089-CORE:

The equipment is suitable for installation in the following:

- · Network telecommunications facilities
- Locations where the NEC (National Electrical Code) applies

The intrabuilding ports of this equipment are suitable for connection to intrabuilding or unexposed wiring or cabling only. The intrabuilding ports of this equipment *must not* be metallically connected to the interfaces that connect to the OSP (outside plant) or its wiring. These interfaces are designed for use as intrabuilding interfaces only (Type 2 or Type 4 ports as described in GR-1089-CORE) and require isolation from the exposed OSP cabling. The addition of primary protectors is not sufficient protection to connect these interfaces metallically to OSP wiring.

Note: All Ethernet cables must be shielded and grounded at both ends.

The ac-powered system does not require the use of an external surge protection device (SPD).

The dc-powered system employs an isolated DC return (DC-I) design. The DC battery return terminal *shall not* be connected to the chassis or frame ground.

The dc-powered system is intended to be installed in a common bonding network (CBN) as described in GR-1089-CORE.

# Installing your IBM PurePower System

Use this information to install your IBM PurePower System<sup>™</sup>.

# Scenario: Installing the PurePower system

After you order an IBM PurePower System, you must receive the preconfigured, factory-racked system, install the system into your site, and perform post-installation tasks.

It is important that you have completed the planning tasks associated with installing the IBM PurePower System. For more information, see Planning for the system (http://www.ibm.com/support/knowledgecenter/POWER8/p8eek/p8eek\_kickoff.htm).

A typical installation scenario follows these steps:

- 1. You determine which configuration to order and then order the system.
- 2. IBM sends you links to the planning information.
- 3. IBM builds and ships your system.
- 4. You accept the shipment.
- 5. You follow the unpacking instructions that came with the system.
- 6. You move the rack to the installation site and perform rack installation tasks.
- 7. You connect the rack power cords to the power distribution unit (PDU).
- 8. You plug the rack into the main power source.
- 9. You wait until all LEDs on the front of the rack are green and are blinking slowly and that the physical operator panels on any compute nodes display 01 N PVM.
- 10. If you ordered IBM Systems Lab Services for startup services and basic network integration, you would stop here and let IBM Systems Lab Services complete the remaining steps while training your personnel.
- 11. You access the rack-mounted monitor and keyboard that is preinstalled in the rack.
- 12. You access the PurePower Integrated Manager by double-clicking the desktop shortcut using the Keyboard/Video/Mouse on the rack to check your hardware inventory.
- 13. You access the Nagios Core manager to ensure that your components are functioning properly.

# Preparing the rack for installation

You must position the rack, lower the rack leveling pads, and check the rack power connections before you install the system.

- 1. Position the rack where you want it to be installed.
- 2. Use the open-end wrench that comes with the hardware kit to lower each of the four leveling pads just enough so that they touch the floor. The rack casters support the weight of the rack cabinet. The pads prevent the rack from rolling.
- 3. Ensure that the power cords are securely attached to each power distribution unit (PDU).

# Additional cabling information for an IBM PurePower System with multiple racks

Locate and identify the hardware components and port-to-port cabling sequence in a multiple rack IBM PurePower System.

© Copyright IBM Corp. 2015

The following tables help you understand port-to-port cabling sequence between the components in a multiple rack IBM PurePower System.

Note: To locate and identify the hardware components, types of ports, and port numbers in an IBM PurePower System, see Identifying hardware components in an IBM PurePower System.

Table 1. Mellanox SX1710 cabling for an IBM PurePower System with multiple racks

| From rack | Switch (U-Loc)             | Port number | Cable type                                                                                 | To rack                 | Switch (U-Loc)                            | Port number |
|-----------|----------------------------|-------------|--------------------------------------------------------------------------------------------|-------------------------|-------------------------------------------|-------------|
| Rack 1    | Mellanox<br>SX1710 1 (U20) | Port 1      | Quad small<br>form-factor<br>pluggable<br>(QSFP)<br>direct-attach<br>copper (DAC)<br>cable | Aggregation switch rack | Mellanox<br>SX1710 1 (user<br>determined) | Port 1      |
| Rack 1    | Mellanox<br>SX1710 1 (U20) | Port 2      | QSFP DAC cable                                                                             | Aggregation switch rack | Mellanox<br>SX1710 2 (user<br>determined) | Port 1      |
| Rack 1    | Mellanox<br>SX1710 1 (U20) | Port 3      | QSFP DAC cable                                                                             | Aggregation switch rack | Mellanox<br>SX1710 1 (user<br>determined) | Port 2      |
| Rack 1    | Mellanox<br>SX1710 1 (U20) | Port 4      | QSFP DAC cable                                                                             | Aggregation switch rack | Mellanox<br>SX1710 2 (user<br>determined) | Port 2      |
| Rack 1    | Mellanox<br>SX1710 2 (U21) | Port 1      | QSFP DAC cable                                                                             | Aggregation switch rack | Mellanox<br>SX1710 1 (user<br>determined) | Port 3      |
| Rack 1    | Mellanox<br>SX1710 2 (U21) | Port 2      | QSFP DAC cable                                                                             | Aggregation switch rack | Mellanox<br>SX1710 2 (user<br>determined) | Port 3      |
| Rack 1    | Mellanox<br>SX1710 2 (U21) | Port 3      | QSFP DAC cable                                                                             | Aggregation switch rack | Mellanox<br>SX1710 1 (user<br>determined) | Port 4      |
| Rack 1    | Mellanox<br>SX1710 2 (U21) | Port 4      | QSFP DAC cable                                                                             | Aggregation switch rack | Mellanox<br>SX1710 2 (user<br>determined) | Port 4      |
| Rack 2    | Mellanox<br>SX1710 1 (U20) | Port 1      | QSFP DAC cable                                                                             | Aggregation switch rack | Mellanox<br>SX1710 1 (user<br>determined) | Port 5      |
| Rack 2    | Mellanox<br>SX1710 1 (U20) | Port 2      | QSFP DAC cable                                                                             | Aggregation switch rack | Mellanox<br>SX1710 2 (user<br>determined) | Port 5      |
| Rack 2    | Mellanox<br>SX1710 1 (U20) | Port 3      | QSFP DAC cable                                                                             | Aggregation switch rack | Mellanox<br>SX1710 1 (user<br>determined) | Port 6      |
| Rack 2    | Mellanox<br>SX1710 1 (U20) | Port 4      | QSFP DAC cable                                                                             | Aggregation switch rack | Mellanox<br>SX1710 2 (user<br>determined) | Port 6      |
| Rack 2    | Mellanox<br>SX1710 2 (U21) | Port 1      | QSFP DAC cable                                                                             | Aggregation switch rack | Mellanox<br>SX1710 1 (user<br>determined) | Port 7      |
| Rack 2    | Mellanox<br>SX1710 2 (U21) | Port 2      | QSFP DAC cable                                                                             | Aggregation switch rack | Mellanox<br>SX1710 2 (user<br>determined) | Port 7      |

Table 1. Mellanox SX1710 cabling for an IBM PurePower System with multiple racks (continued)

| From rack | Switch (U-Loc)             | Port number | Cable type     | To rack                 | Switch (U-Loc)                            | Port number |
|-----------|----------------------------|-------------|----------------|-------------------------|-------------------------------------------|-------------|
| Rack 2    | Mellanox<br>SX1710 2 (U21) | Port 3      | QSFP DAC cable | Aggregation switch rack | Mellanox<br>SX1710 1 (user<br>determined) | Port 8      |
| Rack 2    | Mellanox<br>SX1710 2 (U21) | Port 4      | QSFP DAC cable | Aggregation switch rack | Mellanox<br>SX1710 2 (user<br>determined) | Port 8      |
| Rack 3    | Mellanox<br>SX1710 1 (U20) | Port 1      | QSFP DAC cable | Aggregation switch rack | Mellanox<br>SX1710 1 (user<br>determined) | Port 9      |
| Rack 3    | Mellanox<br>SX1710 1 (U20) | Port 2      | QSFP DAC cable | Aggregation switch rack | Mellanox<br>SX1710 2 (user<br>determined) | Port 9      |
| Rack 3    | Mellanox<br>SX1710 1 (U20) | Port 3      | QSFP DAC cable | Aggregation switch rack | Mellanox<br>SX1710 1 (user<br>determined) | Port 10     |
| Rack 3    | Mellanox<br>SX1710 1 (U20) | Port 4      | QSFP DAC cable | Aggregation switch rack | Mellanox<br>SX1710 2 (user<br>determined) | Port 10     |
| Rack 3    | Mellanox<br>SX1710 2 (U21) | Port 1      | QSFP DAC cable | Aggregation switch rack | Mellanox<br>SX1710 1 (user<br>determined) | Port 11     |
| Rack 3    | Mellanox<br>SX1710 2 (U21) | Port 2      | QSFP DAC cable | Aggregation switch rack | Mellanox<br>SX1710 2 (user<br>determined) | Port 11     |
| Rack 3    | Mellanox<br>SX1710 2 (U21) | Port 3      | QSFP DAC cable | Aggregation switch rack | Mellanox<br>SX1710 1 (user<br>determined) | Port 12     |
| Rack 3    | Mellanox<br>SX1710 2 (U21) | Port 4      | QSFP DAC cable | Aggregation switch rack | Mellanox<br>SX1710 2 (user<br>determined) | Port 12     |
| Rack 4    | Mellanox<br>SX1710 1 (U20) | Port 1      | QSFP DAC cable | Aggregation switch rack | Mellanox<br>SX1710 1 (user<br>determined) | Port 13     |
| Rack 4    | Mellanox<br>SX1710 1 (U20) | Port 2      | QSFP DAC cable | Aggregation switch rack | Mellanox<br>SX1710 2 (user<br>determined) | Port 13     |
| Rack 4    | Mellanox<br>SX1710 1 (U20) | Port 3      | QSFP DAC cable | Aggregation switch rack | Mellanox<br>SX1710 1 (user<br>determined) | Port 14     |
| Rack 4    | Mellanox<br>SX1710 1 (U20) | Port 4      | QSFP DAC cable | Aggregation switch rack | Mellanox<br>SX1710 2 (user<br>determined) | Port 14     |
| Rack 4    | Mellanox<br>SX1710 2 (U21) | Port 1      | QSFP DAC cable | Aggregation switch rack | Mellanox<br>SX1710 1 (user<br>determined) | Port 15     |
| Rack 4    | Mellanox<br>SX1710 2 (U21) | Port 2      | QSFP DAC cable | Aggregation switch rack | Mellanox<br>SX1710 2 (user<br>determined) | Port 15     |

Table 1. Mellanox SX1710 cabling for an IBM PurePower System with multiple racks (continued)

| From rack | Switch (U-Loc)             | Port number | Cable type     | To rack                 | Switch (U-Loc)                            | Port number |
|-----------|----------------------------|-------------|----------------|-------------------------|-------------------------------------------|-------------|
| Rack 4    | Mellanox<br>SX1710 2 (U21) | Port 3      | QSFP DAC cable | Aggregation switch rack | Mellanox<br>SX1710 1 (user<br>determined) | Port 16     |
| Rack 4    | Mellanox<br>SX1710 2 (U21) | Port 4      | QSFP DAC cable | Aggregation switch rack | Mellanox<br>SX1710 2 (user<br>determined) | Port 16     |
| Rack 5    | Mellanox<br>SX1710 1 (U20) | Port 1      | QSFP DAC cable | Aggregation switch rack | Mellanox<br>SX1710 1 (user<br>determined) | Port 17     |
| Rack 5    | Mellanox<br>SX1710 1 (U20) | Port 2      | QSFP DAC cable | Aggregation switch rack | Mellanox<br>SX1710 2 (user<br>determined) | Port 17     |
| Rack 5    | Mellanox<br>SX1710 1 (U20) | Port 3      | QSFP DAC cable | Aggregation switch rack | Mellanox<br>SX1710 1 (user<br>determined) | Port 18     |
| Rack 5    | Mellanox<br>SX1710 1 (U20) | Port 4      | QSFP DAC cable | Aggregation switch rack | Mellanox<br>SX1710 2 (user<br>determined) | Port 18     |
| Rack 5    | Mellanox<br>SX1710 2 (U21) | Port 1      | QSFP DAC cable | Aggregation switch rack | Mellanox<br>SX1710 1 (user<br>determined) | Port 19     |
| Rack 5    | Mellanox<br>SX1710 2 (U21) | Port 2      | QSFP DAC cable | Aggregation switch rack | Mellanox<br>SX1710 2 (user<br>determined) | Port 19     |
| Rack 5    | Mellanox<br>SX1710 2 (U21) | Port 3      | QSFP DAC cable | Aggregation switch rack | Mellanox<br>SX1710 1 (user<br>determined) | Port 20     |
| Rack 5    | Mellanox<br>SX1710 2 (U21) | Port 4      | QSFP DAC cable | Aggregation switch rack | Mellanox<br>SX1710 2 (user<br>determined) | Port 20     |
| Rack 6    | Mellanox<br>SX1710 1 (U20) | Port 1      | QSFP DAC cable | Aggregation switch rack | Mellanox<br>SX1710 1 (user<br>determined) | Port 21     |
| Rack 6    | Mellanox<br>SX1710 1 (U20) | Port 2      | QSFP DAC cable | Aggregation switch rack | Mellanox<br>SX1710 2 (user<br>determined) | Port 21     |
| Rack 6    | Mellanox<br>SX1710 1 (U20) | Port 3      | QSFP DAC cable | Aggregation switch rack | Mellanox<br>SX1710 1 (user<br>determined) | Port 22     |
| Rack 6    | Mellanox<br>SX1710 1 (U20) | Port 4      | QSFP DAC cable | Aggregation switch rack | Mellanox<br>SX1710 2 (user<br>determined) | Port 22     |
| Rack 6    | Mellanox<br>SX1710 2 (U21) | Port 1      | QSFP DAC cable | Aggregation switch rack | Mellanox<br>SX1710 1 (user<br>determined) | Port 23     |
| Rack 6    | Mellanox<br>SX1710 2 (U21) | Port 2      | QSFP DAC cable | Aggregation switch rack | Mellanox<br>SX1710 2 (user<br>determined) | Port 23     |

Table 1. Mellanox SX1710 cabling for an IBM PurePower System with multiple racks (continued)

| From rack | Switch (U-Loc)             | Port number | Cable type     | To rack                 | Switch (U-Loc)                            | Port number |
|-----------|----------------------------|-------------|----------------|-------------------------|-------------------------------------------|-------------|
| Rack 6    | Mellanox<br>SX1710 2 (U21) | Port 3      | QSFP DAC cable | Aggregation switch rack | Mellanox<br>SX1710 1 (user<br>determined) | Port 24     |
| Rack 6    | Mellanox<br>SX1710 2 (U21) | Port 4      | QSFP DAC cable | Aggregation switch rack | Mellanox<br>SX1710 2 (user<br>determined) | Port 24     |
| Rack 7    | Mellanox<br>SX1710 1 (U20) | Port 1      | QSFP DAC cable | Aggregation switch rack | Mellanox<br>SX1710 1 (user<br>determined) | Port 25     |
| Rack 7    | Mellanox<br>SX1710 1 (U20) | Port 2      | QSFP DAC cable | Aggregation switch rack | Mellanox<br>SX1710 2 (user<br>determined) | Port 25     |
| Rack 7    | Mellanox<br>SX1710 1 (U20) | Port 3      | QSFP DAC cable | Aggregation switch rack | Mellanox<br>SX1710 1 (user<br>determined) | Port 26     |
| Rack 7    | Mellanox<br>SX1710 1 (U20) | Port 4      | QSFP DAC cable | Aggregation switch rack | Mellanox<br>SX1710 2 (user<br>determined) | Port 26     |
| Rack 7    | Mellanox<br>SX1710 2 (U21) | Port 1      | QSFP DAC cable | Aggregation switch rack | Mellanox<br>SX1710 1 (user<br>determined) | Port 27     |
| Rack 7    | Mellanox<br>SX1710 2 (U21) | Port 2      | QSFP DAC cable | Aggregation switch rack | Mellanox<br>SX1710 2 (user<br>determined) | Port 27     |
| Rack 7    | Mellanox<br>SX1710 2 (U21) | Port 3      | QSFP DAC cable | Aggregation switch rack | Mellanox<br>SX1710 1 (user<br>determined) | Port 28     |
| Rack 7    | Mellanox<br>SX1710 2 (U21) | Port 4      | QSFP DAC cable | Aggregation switch rack | Mellanox<br>SX1710 2 (user<br>determined) | Port 28     |
| Rack 8    | Mellanox<br>SX1710 1 (U20) | Port 1      | QSFP DAC cable | Aggregation switch rack | Mellanox<br>SX1710 1 (user<br>determined) | Port 29     |
| Rack 8    | Mellanox<br>SX1710 1 (U20) | Port 2      | QSFP DAC cable | Aggregation switch rack | Mellanox<br>SX1710 2 (user<br>determined) | Port 29     |
| Rack 8    | Mellanox<br>SX1710 1 (U20) | Port 3      | QSFP DAC cable | Aggregation switch rack | Mellanox<br>SX1710 1 (user<br>determined) | Port 30     |
| Rack 8    | Mellanox<br>SX1710 1 (U20) | Port 4      | QSFP DAC cable | Aggregation switch rack | Mellanox<br>SX1710 2 (user<br>determined) | Port 30     |
| Rack 8    | Mellanox<br>SX1710 2 (U21) | Port 1      | QSFP DAC cable | Aggregation switch rack | Mellanox<br>SX1710 1 (user<br>determined) | Port 31     |
| Rack 8    | Mellanox<br>SX1710 2 (U21) | Port 2      | QSFP DAC cable | Aggregation switch rack | Mellanox<br>SX1710 2 (user<br>determined) | Port 31     |

Table 1. Mellanox SX1710 cabling for an IBM PurePower System with multiple racks (continued)

| From rack               | Switch (U-Loc)                            | Port number | Cable type     | To rack                 | Switch (U-Loc)                            | Port number |
|-------------------------|-------------------------------------------|-------------|----------------|-------------------------|-------------------------------------------|-------------|
| Rack 8                  | Mellanox<br>SX1710 2 (U21)                | Port 3      | QSFP DAC cable | Aggregation switch rack | Mellanox<br>SX1710 1 (user<br>determined) | Port 32     |
| Rack 8                  | Mellanox<br>SX1710 2 (U21)                | Port 4      | QSFP DAC cable | Aggregation switch rack | Mellanox<br>SX1710 2 (user<br>determined) | Port 32     |
| Aggregation switch rack | Mellanox<br>SX1710 1 (user<br>determined) | Port 33     | QSFP DAC cable | Aggregation switch rack | Mellanox<br>SX1710 2 (user<br>determined) | Port 33     |
| Aggregation switch rack | Mellanox<br>SX1710 1 (user<br>determined) | Port 35     | QSFP DAC cable | Aggregation switch rack | Mellanox<br>SX1710 2 (user<br>determined) | Port 35     |

Table 2. IBM System Storage® SAN48B-5 cabling for an IBM PurePower System with multiple racks

| From rack | Switch (U-Loc)          | Port number | Cable type       | To rack                 | To: (U-Loc)                            | Port number |
|-----------|-------------------------|-------------|------------------|-------------------------|----------------------------------------|-------------|
| Rack 1    | IBM SAN48B-5<br>1 (U16) | Port 0      | OM3 MMF<br>cable | Aggregation switch rack | IBM SAN48B-5<br>1 (user<br>determined) | Port 0      |
| Rack 1    | IBM SAN48B-5<br>1 (U16) | Port 1      | OM3 MMF<br>cable | Aggregation switch rack | IBM SAN48B-5<br>1 (user<br>determined) | Port 1      |
| Rack 1    | IBM SAN48B-5<br>1 (U16) | Port 2      | OM3 MMF<br>cable | Aggregation switch rack | IBM SAN48B-5<br>1 (user<br>determined) | Port 2      |
| Rack 1    | IBM SAN48B-5<br>1 (U16) | Port 3      | OM3 MMF<br>cable | Aggregation switch rack | IBM SAN48B-5<br>1 (user<br>determined) | Port 3      |
| Rack 1    | IBM SAN48B-5<br>2 (U17) | Port 0      | OM3 MMF<br>cable | Aggregation switch rack | IBM SAN48B-5<br>2 (user<br>determined) | Port 0      |
| Rack 1    | IBM SAN48B-5<br>2 (U17) | Port 1      | OM3 MMF<br>cable | Aggregation switch rack | IBM SAN48B-5<br>2 (user<br>determined) | Port 1      |
| Rack 1    | IBM SAN48B-5<br>2 (U17) | Port 2      | OM3 MMF<br>cable | Aggregation switch rack | IBM SAN48B-5<br>2 (user<br>determined) | Port 2      |
| Rack 1    | IBM SAN48B-5<br>2 (U17) | Port 3      | OM3 MMF<br>cable | Aggregation switch rack | IBM SAN48B-5<br>2 (user<br>determined) | Port 3      |
| Rack 2    | IBM SAN48B-5<br>1 (U16) | Port 0      | OM3 MMF<br>cable | Aggregation switch rack | IBM SAN48B-5<br>1 (user<br>determined) | Port 4      |
| Rack 2    | IBM SAN48B-5<br>1 (U16) | Port 1      | OM3 MMF<br>cable | Aggregation switch rack | IBM SAN48B-5<br>1 (user<br>determined) | Port 5      |
| Rack 2    | IBM SAN48B-5<br>1 (U16) | Port 2      | OM3 MMF<br>cable | Aggregation switch rack | IBM SAN48B-5<br>1 (user<br>determined) | Port 6      |

Table 2. IBM System Storage® SAN48B-5 cabling for an IBM PurePower System with multiple racks (continued)

| From rack | Switch (U-Loc)          | Port number | Cable type       | To rack                 | To: (U-Loc)                            | Port number |
|-----------|-------------------------|-------------|------------------|-------------------------|----------------------------------------|-------------|
| Rack 2    | IBM SAN48B-5<br>1 (U16) | Port 3      | OM3 MMF<br>cable | Aggregation switch rack | IBM SAN48B-5<br>1 (user<br>determined) | Port 7      |
| Rack 2    | IBM SAN48B-5<br>2 (U17) | Port 0      | OM3 MMF<br>cable | Aggregation switch rack | IBM SAN48B-5<br>2 (user<br>determined) | Port 4      |
| Rack 2    | IBM SAN48B-5<br>2 (U17) | Port 1      | OM3 MMF<br>cable | Aggregation switch rack | IBM SAN48B-5<br>2 (user<br>determined) | Port 5      |
| Rack 2    | IBM SAN48B-5<br>2 (U17) | Port 2      | OM3 MMF<br>cable | Aggregation switch rack | IBM SAN48B-5<br>2 (user<br>determined) | Port 6      |
| Rack 2    | IBM SAN48B-5<br>2 (U17) | Port 3      | OM3 MMF<br>cable | Aggregation switch rack | IBM SAN48B-5<br>2 (user<br>determined) | Port 7      |
| Rack 3    | IBM SAN48B-5<br>1 (U16) | Port 0      | OM3 MMF<br>cable | Aggregation switch rack | IBM SAN48B-5<br>1 (user<br>determined) | Port 8      |
| Rack 3    | IBM SAN48B-5<br>1 (U16) | Port 1      | OM3 MMF<br>cable | Aggregation switch rack | IBM SAN48B-5<br>1 (user<br>determined) | Port 9      |
| Rack 3    | IBM SAN48B-5<br>1 (U16) | Port 2      | OM3 MMF<br>cable | Aggregation switch rack | IBM SAN48B-5<br>1 (user<br>determined) | Port 10     |
| Rack 3    | IBM SAN48B-5<br>1 (U16) | Port 3      | OM3 MMF<br>cable | Aggregation switch rack | IBM SAN48B-5<br>1 (user<br>determined) | Port 11     |
| Rack 3    | IBM SAN48B-5<br>2 (U17) | Port 0      | OM3 MMF<br>cable | Aggregation switch rack | IBM SAN48B-5<br>2 (user<br>determined) | Port 8      |
| Rack 3    | IBM SAN48B-5<br>2 (U17) | Port 1      | OM3 MMF<br>cable | Aggregation switch rack | IBM SAN48B-5<br>2 (user<br>determined) | Port 9      |
| Rack 3    | IBM SAN48B-5<br>2 (U17) | Port 2      | OM3 MMF<br>cable | Aggregation switch rack | IBM SAN48B-5<br>2 (user<br>determined) | Port 10     |
| Rack 3    | IBM SAN48B-5<br>2 (U17) | Port 3      | OM3 MMF<br>cable | Aggregation switch rack | IBM SAN48B-5<br>2 (user<br>determined) | Port 11     |
| Rack 4    | IBM SAN48B-5<br>1 (U16) | Port 0      | OM3 MMF<br>cable | Aggregation switch rack | IBM SAN48B-5<br>1 (user<br>determined) | Port 12     |
| Rack 4    | IBM SAN48B-5<br>1 (U16) | Port 1      | OM3 MMF<br>cable | Aggregation switch rack | IBM SAN48B-5<br>1 (user<br>determined) | Port 13     |
| Rack 4    | IBM SAN48B-5<br>1 (U16) | Port 2      | OM3 MMF<br>cable | Aggregation switch rack | IBM SAN48B-5<br>1 (user<br>determined) | Port 14     |

Table 2. IBM System Storage® SAN48B-5 cabling for an IBM PurePower System with multiple racks (continued)

| From rack | Switch (U-Loc)          | Port number | Cable type       | To rack                 | To: (U-Loc)                            | Port number |
|-----------|-------------------------|-------------|------------------|-------------------------|----------------------------------------|-------------|
| Rack 4    | IBM SAN48B-5<br>1 (U16) | Port 3      | OM3 MMF<br>cable | Aggregation switch rack | IBM SAN48B-5<br>1 (user<br>determined) | Port 15     |
| Rack 4    | IBM SAN48B-5<br>2 (U17) | Port 0      | OM3 MMF<br>cable | Aggregation switch rack | IBM SAN48B-5<br>2 (user<br>determined) | Port 12     |
| Rack 4    | IBM SAN48B-5<br>2 (U17) | Port 1      | OM3 MMF<br>cable | Aggregation switch rack | IBM SAN48B-5<br>2 (user<br>determined) | Port 13     |
| Rack 4    | IBM SAN48B-5<br>2 (U17) | Port 2      | OM3 MMF<br>cable | Aggregation switch rack | IBM SAN48B-5<br>2 (user<br>determined) | Port 14     |
| Rack 4    | IBM SAN48B-5<br>2 (U17) | Port 3      | OM3 MMF<br>cable | Aggregation switch rack | IBM SAN48B-5<br>2 (user<br>determined) | Port 15     |
| Rack 5    | IBM SAN48B-5<br>1 (U16) | Port 0      | OM3 MMF<br>cable | Aggregation switch rack | IBM SAN48B-5<br>1 (user<br>determined) | Port 16     |
| Rack 5    | IBM SAN48B-5<br>1 (U16) | Port 1      | OM3 MMF<br>cable | Aggregation switch rack | IBM SAN48B-5<br>1 (user<br>determined) | Port 17     |
| Rack 5    | IBM SAN48B-5<br>1 (U16) | Port 2      | OM3 MMF<br>cable | Aggregation switch rack | IBM SAN48B-5<br>1 (user<br>determined) | Port 18     |
| Rack 5    | IBM SAN48B-5<br>1 (U16) | Port 3      | OM3 MMF<br>cable | Aggregation switch rack | IBM SAN48B-5<br>1 (user<br>determined) | Port 19     |
| Rack 5    | IBM SAN48B-5<br>2 (U17) | Port 0      | OM3 MMF<br>cable | Aggregation switch rack | IBM SAN48B-5<br>2 (user<br>determined) | Port 16     |
| Rack 5    | IBM SAN48B-5<br>2 (U17) | Port 1      | OM3 MMF<br>cable | Aggregation switch rack | IBM SAN48B-5<br>2 (user<br>determined) | Port 17     |
| Rack 5    | IBM SAN48B-5<br>2 (U17) | Port 2      | OM3 MMF<br>cable | Aggregation switch rack | IBM SAN48B-5<br>2 (user<br>determined) | Port 18     |
| Rack 5    | IBM SAN48B-5<br>2 (U17) | Port 3      | OM3 MMF<br>cable | Aggregation switch rack | IBM SAN48B-5<br>2 (user<br>determined) | Port 19     |
| Rack 6    | IBM SAN48B-5<br>1 (U16) | Port 0      | OM3 MMF<br>cable | Aggregation switch rack | IBM SAN48B-5<br>1 (user<br>determined) | Port 20     |
| Rack 6    | IBM SAN48B-5<br>1 (U16) | Port 1      | OM3 MMF<br>cable | Aggregation switch rack | IBM SAN48B-5<br>1 (user<br>determined) | Port 21     |
| Rack 6    | IBM SAN48B-5<br>1 (U16) | Port 2      | OM3 MMF<br>cable | Aggregation switch rack | IBM SAN48B-5<br>1 (user<br>determined) | Port 22     |

Table 2. IBM System Storage® SAN48B-5 cabling for an IBM PurePower System with multiple racks (continued)

| From rack | Switch (U-Loc)          | Port number | Cable type       | To rack                 | To: (U-Loc)                            | Port number |
|-----------|-------------------------|-------------|------------------|-------------------------|----------------------------------------|-------------|
| Rack 6    | IBM SAN48B-5<br>1 (U16) | Port 3      | OM3 MMF<br>cable | Aggregation switch rack | IBM SAN48B-5<br>1 (user<br>determined) | Port 23     |
| Rack 6    | IBM SAN48B-5<br>2 (U17) | Port 0      | OM3 MMF cable    | Aggregation switch rack | IBM SAN48B-5<br>2 (user<br>determined) | Port 20     |
| Rack 6    | IBM SAN48B-5<br>2 (U17) | Port 1      | OM3 MMF cable    | Aggregation switch rack | IBM SAN48B-5<br>2 (user<br>determined) | Port 21     |
| Rack 6    | IBM SAN48B-5<br>2 (U17) | Port 2      | OM3 MMF cable    | Aggregation switch rack | IBM SAN48B-5<br>2 (user<br>determined) | Port 22     |
| Rack 6    | IBM SAN48B-5<br>2 (U17) | Port 3      | OM3 MMF cable    | Aggregation switch rack | IBM SAN48B-5<br>2 (user<br>determined) | Port 23     |
| Rack 7    | IBM SAN48B-5<br>1 (U16) | Port 0      | OM3 MMF<br>cable | Aggregation switch rack | IBM SAN48B-5<br>1 (user<br>determined) | Port 24     |
| Rack 7    | IBM SAN48B-5<br>1 (U16) | Port 1      | OM3 MMF<br>cable | Aggregation switch rack | IBM SAN48B-5<br>1 (user<br>determined) | Port 25     |
| Rack 7    | IBM SAN48B-5<br>1 (U16) | Port 2      | OM3 MMF cable    | Aggregation switch rack | IBM SAN48B-5<br>1 (user<br>determined) | Port 26     |
| Rack 7    | IBM SAN48B-5<br>1 (U16) | Port 3      | OM3 MMF cable    | Aggregation switch rack | IBM SAN48B-5<br>1 (user<br>determined) | Port 27     |
| Rack 7    | IBM SAN48B-5<br>2 (U17) | Port 0      | OM3 MMF cable    | Aggregation switch rack | IBM SAN48B-5<br>2 (user<br>determined) | Port 24     |
| Rack 7    | IBM SAN48B-5<br>2 (U17) | Port 1      | OM3 MMF<br>cable | Aggregation switch rack | IBM SAN48B-5<br>2 (user<br>determined) | Port 25     |
| Rack 7    | IBM SAN48B-5<br>2 (U17) | Port 2      | OM3 MMF<br>cable | Aggregation switch rack | IBM SAN48B-5<br>2 (user<br>determined) | Port 26     |
| Rack 7    | IBM SAN48B-5<br>2 (U17) | Port 3      | OM3 MMF cable    | Aggregation switch rack | IBM SAN48B-5<br>2 (user<br>determined) | Port 27     |
| Rack 8    | IBM SAN48B-5<br>1 (U16) | Port 0      | OM3 MMF<br>cable | Aggregation switch rack | IBM SAN48B-5<br>1 (user<br>determined) | Port 28     |
| Rack 8    | IBM SAN48B-5<br>1 (U16) | Port 1      | OM3 MMF<br>cable | Aggregation switch rack | IBM SAN48B-5<br>1 (user<br>determined) | Port 29     |
| Rack 8    | IBM SAN48B-5<br>1 (U16) | Port 2      | OM3 MMF cable    | Aggregation switch rack | IBM SAN48B-5<br>1 (user<br>determined) | Port 30     |

Table 2. IBM System Storage® SAN48B-5 cabling for an IBM PurePower System with multiple racks (continued)

| From rack | Switch (U-Loc)          | Port number | Cable type       | To rack                 | To: (U-Loc)                            | Port number |
|-----------|-------------------------|-------------|------------------|-------------------------|----------------------------------------|-------------|
| Rack 8    | IBM SAN48B-5<br>1 (U16) | Port 3      | OM3 MMF<br>cable | Aggregation switch rack | IBM SAN48B-5<br>1 (user<br>determined) | Port 31     |
| Rack 8    | IBM SAN48B-5<br>2 (U17) | Port 0      | OM3 MMF<br>cable | Aggregation switch rack | IBM SAN48B-5<br>2 (user<br>determined) | Port 28     |
| Rack 8    | IBM SAN48B-5<br>2 (U17) | Port 1      | OM3 MMF<br>cable | Aggregation switch rack | IBM SAN48B-5<br>2 (user<br>determined) | Port 29     |
| Rack 8    | IBM SAN48B-5<br>2 (U17) | Port 2      | OM3 MMF<br>cable | Aggregation switch rack | IBM SAN48B-5<br>2 (user<br>determined) | Port 30     |
| Rack 8    | IBM SAN48B-5<br>2 (U17) | Port 3      | OM3 MMF<br>cable | Aggregation switch rack | IBM SAN48B-5<br>2 (user<br>determined) | Port 31     |

Table 3. Lenovo RackSwitch G8052 (7120-48E) cabling for an IBM PurePower System with multiple racks

| From rack | Switch (U-Loc)                 | Port number | Cable type                        | To rack                 | Switch (U-Loc)                                | Port number |
|-----------|--------------------------------|-------------|-----------------------------------|-------------------------|-----------------------------------------------|-------------|
| Rack 1    | Lenovo G8052<br>switch 1 (U18) | Port 45     | Cat5e or<br>higher rated<br>cable | Aggregation switch rack | Lenovo G8052<br>switch 1 (user<br>determined) | Port 1      |
| Rack 1    | Lenovo G8052<br>switch 1 (U18) | Port 36     | Cat5e or<br>higher rated<br>cable | Aggregation switch rack | Lenovo G8052<br>switch 2 (user<br>determined) | Port 1      |
| Rack 1    | Lenovo G8052<br>switch 2 (U19) | Port 45     | Cat5e or<br>higher rated<br>cable | Aggregation switch rack | Lenovo G8052<br>switch 1 (user<br>determined) | Port 2      |
| Rack 1    | Lenovo G8052<br>switch 2 (U19) | Port 36     | Cat5e or<br>higher rated<br>cable | Aggregation switch rack | Lenovo G8052<br>switch 2 (user<br>determined) | Port 2      |
| Rack 2    | Lenovo G8052<br>switch 1 (U18) | Port 45     | Cat5e or<br>higher rated<br>cable | Aggregation switch rack | Lenovo G8052<br>switch 1 (user<br>determined) | Port 3      |
| Rack 2    | Lenovo G8052<br>switch 1 (U18) | Port 36     | Cat5e or<br>higher rated<br>cable | Aggregation switch rack | Lenovo G8052<br>switch 2 (user<br>determined) | Port 3      |
| Rack 2    | Lenovo G8052<br>switch 2 (U19) | Port 45     | Cat5e or<br>higher rated<br>cable | Aggregation switch rack | Lenovo G8052<br>switch 1 (user<br>determined) | Port 4      |
| Rack 2    | Lenovo G8052<br>switch 2 (U19) | Port 36     | Cat5e or<br>higher rated<br>cable | Aggregation switch rack | Lenovo G8052<br>switch 2 (user<br>determined) | Port 4      |
| Rack 3    | Lenovo G8052<br>switch 1 (U18) | Port 45     | Cat5e or<br>higher rated<br>cable | Aggregation switch rack | Lenovo G8052<br>switch 1 (user<br>determined) | Port 5      |
| Rack 3    | Lenovo G8052<br>switch 1 (U18) | Port 36     | Cat5e or<br>higher rated<br>cable | Aggregation switch rack | Lenovo G8052<br>switch 2 (user<br>determined) | Port 5      |

Table 3. Lenovo RackSwitch G8052 (7120-48E) cabling for an IBM PurePower System with multiple racks (continued)

| From rack | Switch (U-Loc)                 | Port number | Cable type                        | To rack                 | Switch (U-Loc)                                | Port number |
|-----------|--------------------------------|-------------|-----------------------------------|-------------------------|-----------------------------------------------|-------------|
| Rack 3    | Lenovo G8052<br>switch 2 (U19) | Port 45     | Cat5e or<br>higher rated<br>cable | Aggregation switch rack | Lenovo G8052<br>switch 1 (user<br>determined) | Port 6      |
| Rack 3    | Lenovo G8052<br>switch 2 (U19) | Port 36     | Cat5e or<br>higher rated<br>cable | Aggregation switch rack | Lenovo G8052<br>switch 2 (user<br>determined) | Port 6      |
| Rack 4    | Lenovo G8052<br>switch 1 (U18) | Port 45     | Cat5e or<br>higher rated<br>cable | Aggregation switch rack | Lenovo G8052<br>switch 1 (user<br>determined) | Port 7      |
| Rack 4    | Lenovo G8052<br>switch 1 (U18) | Port 36     | Cat5e or<br>higher rated<br>cable | Aggregation switch rack | Lenovo G8052<br>switch 2 (user<br>determined) | Port 7      |
| Rack 4    | Lenovo G8052<br>switch 2 (U19) | Port 45     | Cat5e or<br>higher rated<br>cable | Aggregation switch rack | Lenovo G8052<br>switch 1 (user<br>determined) | Port 8      |
| Rack 4    | Lenovo G8052<br>switch 2 (U19) | Port 36     | Cat5e or<br>higher rated<br>cable | Aggregation switch rack | Lenovo G8052<br>switch 2 (user<br>determined) | Port 8      |
| Rack 5    | Lenovo G8052<br>switch 1 (U18) | Port 45     | Cat5e or<br>higher rated<br>cable | Aggregation switch rack | Lenovo G8052<br>switch 1 (user<br>determined) | Port 9      |
| Rack 5    | Lenovo G8052<br>switch 1 (U18) | Port 36     | Cat5e or<br>higher rated<br>cable | Aggregation switch rack | Lenovo G8052<br>switch 2 (user<br>determined) | Port 9      |
| Rack 5    | Lenovo G8052<br>switch 2 (U19) | Port 45     | Cat5e or<br>higher rated<br>cable | Aggregation switch rack | Lenovo G8052<br>switch 1 (user<br>determined) | Port 10     |
| Rack 5    | Lenovo G8052<br>switch 2 (U19) | Port 36     | Cat5e or<br>higher rated<br>cable | Aggregation switch rack | Lenovo G8052<br>switch 2 (user<br>determined) | Port 10     |
| Rack 6    | Lenovo G8052<br>switch 1 (U18) | Port 45     | Cat5e or<br>higher rated<br>cable | Aggregation switch rack | Lenovo G8052<br>switch 1 (user<br>determined) | Port 11     |
| Rack 6    | Lenovo G8052<br>switch 1 (U18) | Port 36     | Cat5e or<br>higher rated<br>cable | Aggregation switch rack | Lenovo G8052<br>switch 2 (user<br>determined) | Port 11     |
| Rack 6    | Lenovo G8052<br>switch 2 (U19) | Port 45     | Cat5e or<br>higher rated<br>cable | Aggregation switch rack | Lenovo G8052<br>switch 1 (user<br>determined) | Port 12     |
| Rack 6    | Lenovo G8052<br>switch 2 (U19) | Port 36     | Cat5e or<br>higher rated<br>cable | Aggregation switch rack | Lenovo G8052<br>switch 2 (user<br>determined) | Port 12     |
| Rack 7    | Lenovo G8052<br>switch 1 (U18) | Port 45     | Cat5e or<br>higher rated<br>cable | Aggregation switch rack | Lenovo G8052<br>switch 1 (user<br>determined) | Port 13     |
| Rack 7    | Lenovo G8052<br>switch 1 (U18) | Port 36     | Cat5e or<br>higher rated<br>cable | Aggregation switch rack | Lenovo G8052<br>switch 2 (user<br>determined) | Port 13     |

Table 3. Lenovo RackSwitch G8052 (7120-48E) cabling for an IBM PurePower System with multiple racks (continued)

| From rack                  | Switch (U-Loc)                                | Port number | Cable type                        | To rack                 | Switch (U-Loc)                                | Port number |
|----------------------------|-----------------------------------------------|-------------|-----------------------------------|-------------------------|-----------------------------------------------|-------------|
| Rack 7                     | Lenovo G8052<br>switch 2 (U19)                | Port 45     | Cat5e or<br>higher rated<br>cable | Aggregation switch rack | Lenovo G8052<br>switch 1 (user<br>determined) | Port 14     |
| Rack 7                     | Lenovo G8052<br>switch 2 (U19)                | Port 36     | Cat5e or<br>higher rated<br>cable | Aggregation switch rack | Lenovo G8052<br>switch 2 (user<br>determined) | Port 14     |
| Rack 8                     | Lenovo G8052<br>switch 1 (U18)                | Port 45     | Cat5e or<br>higher rated<br>cable | Aggregation switch rack | Lenovo G8052<br>switch 1 (user<br>determined) | Port 15     |
| Rack 8                     | Lenovo G8052<br>switch 1 (U18)                | Port 36     | Cat5e or<br>higher rated<br>cable | Aggregation switch rack | Lenovo G8052<br>switch 2 (user<br>determined) | Port 15     |
| Rack 8                     | Lenovo G8052<br>switch 2 (U19)                | Port 45     | Cat5e or<br>higher rated<br>cable | Aggregation switch rack | Lenovo G8052<br>switch 1 (user<br>determined) | Port 16     |
| Rack 8                     | Lenovo G8052<br>switch 2 (U19)                | Port 36     | Cat5e or<br>higher rated<br>cable | Aggregation switch rack | Lenovo G8052<br>switch 2 (user<br>determined) | Port 16     |
| Aggregation switch rack    | Lenovo G8052<br>switch 1 (user<br>determined) | Port 46     | Cat5e or<br>higher rated<br>cable | Aggregation switch rack | Lenovo G8052<br>switch 2 (user<br>determined) | Port 46     |
| Aggregation<br>switch rack | Lenovo G8052<br>switch 1 (user<br>determined) | Port 47     | Cat5e or<br>higher rated<br>cable | Aggregation switch rack | Lenovo G8052<br>switch 2 (user<br>determined) | Port 47     |

# Connecting power cords and verifying that the system attention LEDs are green

Before powering on the system, you must connect the power cords to the power source and verify that each component's attention light is green and flashing.

Do the following to connect power cords:

- 1. Plug the PDU power cords into the alternating current (AC) power source.
- 2. Wait at least 10 minutes for the system to complete its power application process.
- 3. Ensure that the system attention LEDs are green and flashing for each component.

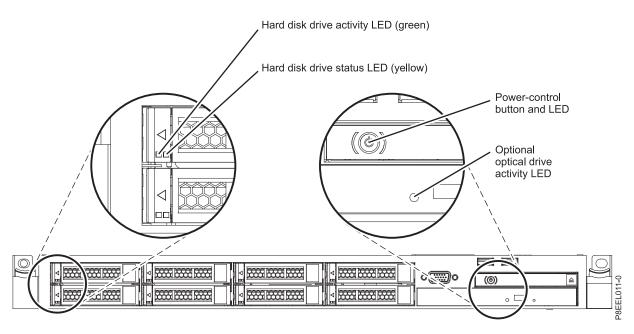

Figure 1. System attention LED locations

4. Ensure that the Operator panel displays the following information:

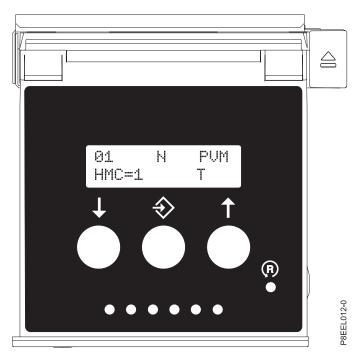

Figure 2. Operator panel display

For more information about how to identify the components in your system, see Identifying hardware components in an IBM PurePower System. If one of your components isn't responding correctly, see Troubleshooting the hardware components.

# Using the rack-mounted keyboard and monitor to access the **PurePower Integrated Manager user interface**

After you have cabled the power cords and verified that the system LEDs are green and blinking, use the PurePower Integrated Manager user interface to ensure that your components are present and configured.

Note: If you ordered IBM Systems Lab Services startup services, do not perform these steps. IBM Systems Lab Services performs these steps as part of the startup services while training your personnel.

To use the PurePower Integrated Manager UI to ensure that your components are present and configured, do the following:

- 1. Power on the management nodes by pressing the buttons on the right side of the node chassis.
- 2. Wait 5 minutes for the management nodes to power on.
- 3. Slide out the console display and keyboard. Lift the display to access the keyboard.
- 4. The display powers on.
- 5. Press the PRTSC key to enable the KVM switch. The management nodes are displayed.
- 6. Press Enter.
- 7. Log in to the KVM console. The default user ID is admin and the password is PASSWORD for the KVM hypervisor operating system (192.168.93.44).

To change the default ID and password, select Applications > System Tools > Settings > Users and change the required fields.

#### Note:

To change the password for the PurePower Integrated Manager operating system (puremgrvm), complete the following steps:

- a. From the Red Hat Enterprise Linux (RHEL) KVM operating system desktop, select Applications > Utilities > Terminal.
- b. From the terminal session, run the following command: ssh admin@192.168.93.46 PASSWORD
- c. From the puremgrvm operating system, run the following command: passwd

**Note:** You will be prompted for the new password and confirmation.

- d. Exit the terminal session and return to console login screen. You can now log on by using the new password.
- 8. Double-click the PurePower Integrated Manager icon to start the PurePower Integrated Manager user interface.
- 9. Log in to the PurePower Integrated Manager user interface.

**Note:** The default ID and password is admin/PASSWORD.

- 10. The PurePower Integrated Manager Home window opens.
- 11. In the left-hand navigation area, click the Hardware Inventory icon. The Hardware Inventory screen displays information about hardware resources.
- 12. Check the Nagios interface to ensure that the components of the system are functioning properly. To access Nagios, complete the following steps:
  - a. Click Home.
  - b. From the PurePower Integrated Manager Home screen, click puremgra. The Nagios Core manager window opens.
  - c. Log in to Nagios Core manager.

**Note:** The default ID and password is nagiosadmin/PASSWORD.

# Completing the installation

Learn more about the tasks you must perform to complete the system installation.

If you ordered IBM Systems Lab Services startup services, IBM Systems Lab Based Services performs these tasks as part of the startup services while training your personnel.

You might want to do the following after the IBM Service Team representative leaves your site:

- Learn more about PurePower Integrated Manager.
- Add components

For more information about the configuration and management tasks that you can perform, see Configuring and managing your system (http://www.ibm.com/support/knowledgecenter/POWER8/ p8ef9/p8ef9\_config\_manage\_kickoff.htm).

# **Notices**

This information was developed for products and services offered in the US.

IBM may not offer the products, services, or features discussed in this document in other countries. Consult your local IBM representative for information on the products and services currently available in your area. Any reference to an IBM product, program, or service is not intended to state or imply that only that IBM product, program, or service may be used. Any functionally equivalent product, program, or service that does not infringe any IBM intellectual property right may be used instead. However, it is the user's responsibility to evaluate and verify the operation of any non-IBM product, program, or service.

IBM may have patents or pending patent applications covering subject matter described in this document. The furnishing of this document does not grant you any license to these patents. You can send license inquiries, in writing, to:

IBM Director of Licensing IBM Corporation North Castle Drive, MD-NC119 Armonk, NY 10504-1785 US

INTERNATIONAL BUSINESS MACHINES CORPORATION PROVIDES THIS PUBLICATION "AS IS" WITHOUT WARRANTY OF ANY KIND, EITHER EXPRESS OR IMPLIED, INCLUDING, BUT NOT LIMITED TO, THE IMPLIED WARRANTIES OF NON-INFRINGEMENT, MERCHANTABILITY OR FITNESS FOR A PARTICULAR PURPOSE. Some jurisdictions do not allow disclaimer of express or implied warranties in certain transactions, therefore, this statement may not apply to you.

This information could include technical inaccuracies or typographical errors. Changes are periodically made to the information herein; these changes will be incorporated in new editions of the publication. IBM may make improvements and/or changes in the product(s) and/or the program(s) described in this publication at any time without notice.

Any references in this information to non-IBM websites are provided for convenience only and do not in any manner serve as an endorsement of those websites. The materials at those websites are not part of the materials for this IBM product and use of those websites is at your own risk.

IBM may use or distribute any of the information you provide in any way it believes appropriate without incurring any obligation to you.

The performance data and client examples cited are presented for illustrative purposes only. Actual performance results may vary depending on specific configurations and operating conditions.

Information concerning non-IBM products was obtained from the suppliers of those products, their published announcements or other publicly available sources. IBM has not tested those products and cannot confirm the accuracy of performance, compatibility or any other claims related to non-IBM products. Questions on the capabilities of non-IBM products should be addressed to the suppliers of those products.

Statements regarding IBM's future direction or intent are subject to change or withdrawal without notice, and represent goals and objectives only.

© Copyright IBM Corp. 2015

All IBM prices shown are IBM's suggested retail prices, are current and are subject to change without notice. Dealer prices may vary.

This information is for planning purposes only. The information herein is subject to change before the products described become available.

This information contains examples of data and reports used in daily business operations. To illustrate them as completely as possible, the examples include the names of individuals, companies, brands, and products. All of these names are fictitious and any similarity to actual people or business enterprises is entirely coincidental.

If you are viewing this information in softcopy, the photographs and color illustrations may not appear.

The drawings and specifications contained herein shall not be reproduced in whole or in part without the written permission of IBM.

IBM has prepared this information for use with the specific machines indicated. IBM makes no representations that it is suitable for any other purpose.

IBM's computer systems contain mechanisms designed to reduce the possibility of undetected data corruption or loss. This risk, however, cannot be eliminated. Users who experience unplanned outages, system failures, power fluctuations or outages, or component failures must verify the accuracy of operations performed and data saved or transmitted by the system at or near the time of the outage or failure. In addition, users must establish procedures to ensure that there is independent data verification before relying on such data in sensitive or critical operations. Users should periodically check IBM's support websites for updated information and fixes applicable to the system and related software.

## **Homologation statement**

This product may not be certified in your country for connection by any means whatsoever to interfaces of public telecommunications networks. Further certification may be required by law prior to making any such connection. Contact an IBM representative or reseller for any questions.

#### **Trademarks**

IBM, the IBM logo, and ibm.com are trademarks or registered trademarks of International Business Machines Corp., registered in many jurisdictions worldwide. Other product and service names might be trademarks of IBM or other companies. A current list of IBM trademarks is available on the web at Copyright and trademark information at www.ibm.com/legal/copytrade.shtml.

### **Electronic emission notices**

When attaching a monitor to the equipment, you must use the designated monitor cable and any interference suppression devices supplied with the monitor.

#### Class A Notices

The following Class A statements apply to the IBM servers that contain the POWER8® processor and its features unless designated as electromagnetic compatibility (EMC) Class B in the feature information.

#### Federal Communications Commission (FCC) Statement

**Note:** This equipment has been tested and found to comply with the limits for a Class A digital device, pursuant to Part 15 of the FCC Rules. These limits are designed to provide reasonable protection against harmful interference when the equipment is operated in a commercial environment. This equipment generates, uses, and can radiate radio frequency energy and, if not installed and used in accordance with

the instruction manual, may cause harmful interference to radio communications. Operation of this equipment in a residential area is likely to cause harmful interference, in which case the user will be required to correct the interference at his own expense.

Properly shielded and grounded cables and connectors must be used in order to meet FCC emission limits. IBM is not responsible for any radio or television interference caused by using other than recommended cables and connectors or by unauthorized changes or modifications to this equipment. Unauthorized changes or modifications could void the user's authority to operate the equipment.

This device complies with Part 15 of the FCC rules. Operation is subject to the following two conditions: (1) this device may not cause harmful interference, and (2) this device must accept any interference received, including interference that may cause undesired operation.

### **Industry Canada Compliance Statement**

This Class A digital apparatus complies with Canadian ICES-003.

### Avis de conformité à la réglementation d'Industrie Canada

Cet appareil numérique de la classe A est conforme à la norme NMB-003 du Canada.

## **European Community Compliance Statement**

This product is in conformity with the protection requirements of EU Council Directive 2004/108/EC on the approximation of the laws of the Member States relating to electromagnetic compatibility. IBM cannot accept responsibility for any failure to satisfy the protection requirements resulting from a non-recommended modification of the product, including the fitting of non-IBM option cards.

This product has been tested and found to comply with the limits for Class A Information Technology Equipment according to European Standard EN 55022. The limits for Class A equipment were derived for commercial and industrial environments to provide reasonable protection against interference with licensed communication equipment.

European Community contact: IBM Deutschland GmbH Technical Regulations, Department M372 IBM-Allee 1, 71139 Ehningen, Germany Tele: +49 (0) 800 225 5423 or +49 (0) 180 331 3233 email: halloibm@de.ibm.com

**Warning:** This is a Class A product. In a domestic environment, this product may cause radio interference, in which case the user may be required to take adequate measures.

## **VCCI Statement - Japan**

この装置は、クラスA 情報技術装置です。この装置を家庭環境で使用すると電波妨害 を引き起こすことがあります。この場合には使用者が適切な対策を講ずるよう要求され ることがあります。 VCCI-A

The following is a summary of the VCCI Japanese statement in the box above:

This is a Class A product based on the standard of the VCCI Council. If this equipment is used in a domestic environment, radio interference may occur, in which case, the user may be required to take corrective actions.

## Japan Electronics and Information Technology Industries Association Statement

This statement explains the Japan JIS C 61000-3-2 product wattage compliance.

-社)電子情報技術産業協会 高調波電流抑制対策実施 要領に基づく定格入力電力値: Knowledge Centerの各製品の 什様ページ参照

This statement explains the Japan Electronics and Information Technology Industries Association (JEITA) statement for products less than or equal to 20 A per phase.

# 高調波電流規格 JIS C 61000-3-2 適合品

This statement explains the JEITA statement for products greater than 20 A, single phase.

# 高調波電流規格 JIS C 61000-3-2 準用品

「高圧又は特別高圧で受電する需要家の高調波抑制対 /」対象機器(高調波発生機器)です。

(単相、PFC回路付) : 6

This statement explains the JEITA statement for products greater than 20 A per phase, three-phase.

# 高調波電流規格 JIS C 61000-3-2 準用品

「高圧又は特別高圧で受電する需要家の高調波抑制対 イン」対象機器(高調波発生機器)です。

5 (3相、PFC回路付)

### Electromagnetic Interference (EMI) Statement - People's Republic of China

#### 声 明

此为 A 级产品,在生活环境中, 该产品可能会造成无线电干扰。 在这种情况下,可能需要用户对其 干扰采取切实可行的措施,

Declaration: This is a Class A product. In a domestic environment this product may cause radio interference in which case the user may need to perform practical action.

## Electromagnetic Interference (EMI) Statement - Taiwan

#### 警告使用者:

這是甲類的資訊產品,在 居住的環境中使用時,可 能會造成射頻干擾,在這 **種情況下,使用者會被要** 求採取某些適當的對策。

The following is a summary of the EMI Taiwan statement above.

Warning: This is a Class A product. In a domestic environment this product may cause radio interference in which case the user will be required to take adequate measures.

#### **IBM Taiwan Contact Information:**

台灣IBM 產品服務聯絡方式: 台灣國際商業機器股份有限公司 台北市松仁路7號3樓

電話:0800-016-888

## Electromagnetic Interference (EMI) Statement - Korea

이 기기는 업무용(A급)으로 전자파적합기기로 서 판매자 또는 사용자는 이 점을 주의하시기 바라며, 가정외의 지역에서 사용하는 것을 목 적으로 합니다.

### **Germany Compliance Statement**

## Deutschsprachiger EU Hinweis: Hinweis für Geräte der Klasse A EU-Richtlinie zur Elektromagnetischen Verträglichkeit

Dieses Produkt entspricht den Schutzanforderungen der EU-Richtlinie 2004/108/EG zur Angleichung der Rechtsvorschriften über die elektromagnetische Verträglichkeit in den EU-Mitgliedsstaaten und hält die Grenzwerte der EN 55022 Klasse A ein.

Um dieses sicherzustellen, sind die Geräte wie in den Handbüchern beschrieben zu installieren und zu betreiben. Des Weiteren dürfen auch nur von der IBM empfohlene Kabel angeschlossen werden. IBM übernimmt keine Verantwortung für die Einhaltung der Schutzanforderungen, wenn das Produkt ohne Zustimmung von IBM verändert bzw. wenn Erweiterungskomponenten von Fremdherstellern ohne Empfehlung von IBM gesteckt/eingebaut werden.

EN 55022 Klasse A Geräte müssen mit folgendem Warnhinweis versehen werden: "Warnung: Dieses ist eine Einrichtung der Klasse A. Diese Einrichtung kann im Wohnbereich Funk-Störungen verursachen; in diesem Fall kann vom Betreiber verlangt werden, angemessene Maßnahmen zu ergreifen und dafür aufzukommen."

#### Deutschland: Einhaltung des Gesetzes über die elektromagnetische Verträglichkeit von Geräten

Dieses Produkt entspricht dem "Gesetz über die elektromagnetische Verträglichkeit von Geräten (EMVG)". Dies ist die Umsetzung der EU-Richtlinie 2004/108/EG in der Bundesrepublik Deutschland.

Zulassungsbescheinigung laut dem Deutschen Gesetz über die elektromagnetische Verträglichkeit von Geräten (EMVG) (bzw. der EMC EG Richtlinie 2004/108/EG) für Geräte der Klasse A

Dieses Gerät ist berechtigt, in Übereinstimmung mit dem Deutschen EMVG das EG-Konformitätszeichen - CE - zu führen.

Verantwortlich für die Einhaltung der EMV Vorschriften ist der Hersteller: International Business Machines Corp. New Orchard Road Armonk, New York 10504 Tel: 914-499-1900

Der verantwortliche Ansprechpartner des Herstellers in der EU ist: IBM Deutschland GmbH Technical Regulations, Abteilung M372 IBM-Allee 1, 71139 Ehningen, Germany Tel: +49 (0) 800 225 5423 or +49 (0) 180 331 3233

email: halloibm@de.ibm.com

Generelle Informationen:

Das Gerät erfüllt die Schutzanforderungen nach EN 55024 und EN 55022 Klasse A.

## Electromagnetic Interference (EMI) Statement - Russia

ВНИМАНИЕ! Настоящее изделие относится к классу А. В жилых помещениях оно может создавать радиопомехи, для снижения которых необходимы дополнительные меры

## **Class B Notices**

The following Class B statements apply to features designated as electromagnetic compatibility (EMC) Class B in the feature installation information.

### Federal Communications Commission (FCC) Statement

This equipment has been tested and found to comply with the limits for a Class B digital device, pursuant to Part 15 of the FCC Rules. These limits are designed to provide reasonable protection against harmful interference in a residential installation.

This equipment generates, uses, and can radiate radio frequency energy and, if not installed and used in accordance with the instructions, may cause harmful interference to radio communications. However, there is no guarantee that interference will not occur in a particular installation.

If this equipment does cause harmful interference to radio or television reception, which can be determined by turning the equipment off and on, the user is encouraged to try to correct the interference by one or more of the following measures:

- Reorient or relocate the receiving antenna.
- Increase the separation between the equipment and receiver.
- Connect the equipment into an outlet on a circuit different from that to which the receiver is connected.
- Consult an IBM-authorized dealer or service representative for help.

Properly shielded and grounded cables and connectors must be used in order to meet FCC emission limits. Proper cables and connectors are available from IBM-authorized dealers. IBM is not responsible for any radio or television interference caused by unauthorized changes or modifications to this equipment. Unauthorized changes or modifications could void the user's authority to operate this equipment.

This device complies with Part 15 of the FCC rules. Operation is subject to the following two conditions: (1) this device may not cause harmful interference, and (2) this device must accept any interference received, including interference that may cause undesired operation.

## **Industry Canada Compliance Statement**

This Class B digital apparatus complies with Canadian ICES-003.

#### Avis de conformité à la réglementation d'Industrie Canada

Cet appareil numérique de la classe B est conforme à la norme NMB-003 du Canada.

## **European Community Compliance Statement**

This product is in conformity with the protection requirements of EU Council Directive 2004/108/EC on the approximation of the laws of the Member States relating to electromagnetic compatibility. IBM cannot accept responsibility for any failure to satisfy the protection requirements resulting from a non-recommended modification of the product, including the fitting of non-IBM option cards.

This product has been tested and found to comply with the limits for Class B Information Technology Equipment according to European Standard EN 55022. The limits for Class B equipment were derived for typical residential environments to provide reasonable protection against interference with licensed communication equipment.

European Community contact: IBM Deutschland GmbH Technical Regulations, Department M372 IBM-Allee 1, 71139 Ehningen, Germany Tele: +49 (0) 800 225 5423 or +49 (0) 180 331 3233

email: halloibm@de.ibm.com

#### **VCCI Statement - Japan**

この装置は、クラスB情報技術装置です。この装置は、家庭環境で使用することを目的としていますが、この装置がラジオやテレビジョン受信機に近接して使用されると、受信障害を引き起こすことがあります。 取扱説明書に従って正しい取り扱いをして下さい。 VCCI-B

# Japan Electronics and Information Technology Industries Association Statement

This statement explains the Japan JIS C 61000-3-2 product wattage compliance.

(一社) 電子情報技術産業協会 高調波電流抑制対策実施 要領に基づく定格入力電力値: Knowledge Centerの各製品の 仕様ページ参照

This statement explains the Japan Electronics and Information Technology Industries Association (JEITA) statement for products less than or equal to 20 A per phase.

# 高調波電流規格 JIS C 61000-3-2 適合品

This statement explains the JEITA statement for products greater than 20 A, single phase.

# 高調波電流規格 JIS C 61000-3-2 準用品

本装置は、「高圧又は特別高圧で受電する需要家の高調波抑制対 策ガイドライン」対象機器(高調波発生機器)です。

回路分類 : 6 (単相、PFC回路付)

換算係数 : 0

This statement explains the JEITA statement for products greater than 20 A per phase, three-phase.

# 高調波電流規格 JIS C 61000-3-2 準用品

本装置は、「高圧又は特別高圧で受電する需要家の高調波抑制対 策ガイドライン」対象機器(高調波発生機器)です。

回路分類 : 5(3相、PFC回路付)

換算係数 : 0

#### **IBM Taiwan Contact Information**

台灣IBM產品服務聯絡方式: 台灣國際商業機器股份有限公司 台北市松仁路7號3樓

電話:0800-016-888

# Electromagnetic Interference (EMI) Statement - Korea

이 기기는 가정용(B급)으로 전자파적합기기로 서 주로 가정에서 사용하는 것을 목적으로 하 며, 모든 지역에서 사용할 수 있습니다.

#### **Germany Compliance Statement**

Deutschsprachiger EU Hinweis: Hinweis für Geräte der Klasse B EU-Richtlinie zur Elektromagnetischen Verträglichkeit

Dieses Produkt entspricht den Schutzanforderungen der EU-Richtlinie 2004/108/EG zur Angleichung der Rechtsvorschriften über die elektromagnetische Verträglichkeit in den EU-Mitgliedsstaaten und hält die Grenzwerte der EN 55022 Klasse B ein.

Um dieses sicherzustellen, sind die Geräte wie in den Handbüchern beschrieben zu installieren und zu betreiben. Des Weiteren dürfen auch nur von der IBM empfohlene Kabel angeschlossen werden. IBM übernimmt keine Verantwortung für die Einhaltung der Schutzanforderungen, wenn das Produkt ohne Zustimmung von IBM verändert bzw. wenn Erweiterungskomponenten von Fremdherstellern ohne Empfehlung von IBM gesteckt/eingebaut werden.

#### Deutschland: Einhaltung des Gesetzes über die elektromagnetische Verträglichkeit von Geräten

Dieses Produkt entspricht dem "Gesetz über die elektromagnetische Verträglichkeit von Geräten (EMVG)". Dies ist die Umsetzung der EU-Richtlinie 2004/108/EG in der Bundesrepublik Deutschland.

Zulassungsbescheinigung laut dem Deutschen Gesetz über die elektromagnetische Verträglichkeit von Geräten (EMVG) (bzw. der EMC EG Richtlinie 2004/108/EG) für Geräte der Klasse B

Dieses Gerät ist berechtigt, in Übereinstimmung mit dem Deutschen EMVG das EG-Konformitätszeichen - CE - zu führen.

Verantwortlich für die Einhaltung der EMV Vorschriften ist der Hersteller: International Business Machines Corp. New Orchard Road Armonk, New York 10504 Tel: 914-499-1900

Der verantwortliche Ansprechpartner des Herstellers in der EU ist: IBM Deutschland GmbH Technical Regulations, Abteilung M372 IBM-Allee 1, 71139 Ehningen, Germany Tel: +49 (0) 800 225 5423 or +49 (0) 180 331 3233

email: halloibm@de.ibm.com

Generelle Informationen:

Das Gerät erfüllt die Schutzanforderungen nach EN 55024 und EN 55022 Klasse B.

### Terms and conditions

Permissions for the use of these publications are granted subject to the following terms and conditions.

**Applicability:** These terms and conditions are in addition to any terms of use for the IBM website.

Personal Use: You may reproduce these publications for your personal, noncommercial use provided that all proprietary notices are preserved. You may not distribute, display or make derivative works of these publications, or any portion thereof, without the express consent of IBM.

Commercial Use: You may reproduce, distribute and display these publications solely within your enterprise provided that all proprietary notices are preserved. You may not make derivative works of these publications, or reproduce, distribute or display these publications or any portion thereof outside your enterprise, without the express consent of IBM.

Rights: Except as expressly granted in this permission, no other permissions, licenses or rights are granted, either express or implied, to the publications or any information, data, software or other intellectual property contained therein.

IBM reserves the right to withdraw the permissions granted herein whenever, in its discretion, the use of the publications is detrimental to its interest or, as determined by IBM, the above instructions are not being properly followed.

You may not download, export or re-export this information except in full compliance with all applicable laws and regulations, including all United States export laws and regulations.

IBM MAKES NO GUARANTEE ABOUT THE CONTENT OF THESE PUBLICATIONS. THE PUBLICATIONS ARE PROVIDED "AS-IS" AND WITHOUT WARRANTY OF ANY KIND, EITHER EXPRESSED OR IMPLIED, INCLUDING BUT NOT LIMITED TO IMPLIED WARRANTIES OF MERCHANTABILITY, NON-INFRINGEMENT, AND FITNESS FOR A PARTICULAR PURPOSE.

# IBM.

Printed in USA